## **Servicios** KG<sup>-</sup> Asturias **CONSULTA MÉRITOS**

**Desde la Dirección General de Seguridad y Estrategia Digital (DGSED) del Principado de Asturias se han remitido correos al personal de la Administración del Principado para informar a los participantes de los procesos de estabilización que ya disponen de su información sobre la experiencia valorable de acuerdo a los datos del Registro de Personal de Función Pública.**

Se accede a través del siguiente enlace:

Consultar mis trámites - Sede electrónica [\(asturias.es\)](https://sede.asturias.es/ast/consultar-mis-tramites)

El usuario debe entrar en el apartado "Consultar expedientes"

Una vez identificado con el sistema cl@ve o con certificado digital se abre el listado con los expedientes del trabajador:

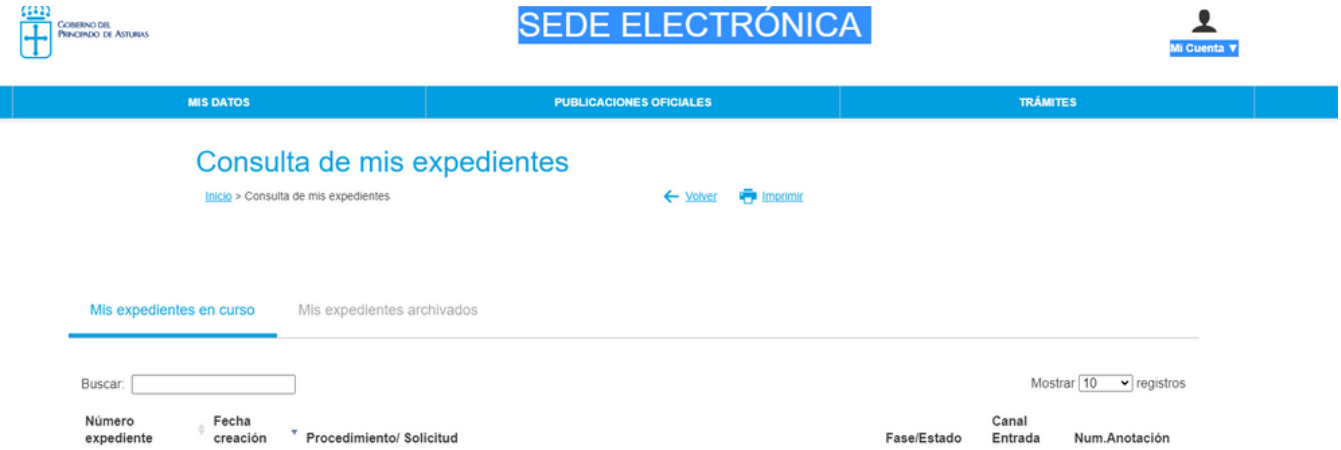

Entre los expedientes se encuentra el de méritos (atención, que el nombre no hace referencia a méritos, sino a algo parecido a la captura de pantalla superior) Una vez el usuario clica en el expediente se abre la página del mismo, y en la parte inferior se puede descargar

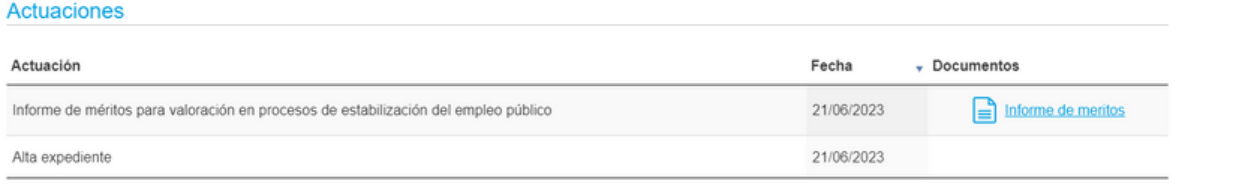